# Wstęp do PHP

#### **PHP: HyperText Preprocessor**

- PHP jest językiem służącym do pisania skryptów dla stron internetowych, które mają wykonać się po stronie serwera (czyli przeciwnie do skryptów JS, które korzystały z zasobów użytkownika).
- · PHP pozwala, między innymi, na:
	- · dynamiczne generowanie zawartości na stronie,
	- tworzenie, czytanie, modyfikowanie i usuwanie plików na serwerze,
	- · obsługę formularzy,
	- · obsługę plików cookie,
	- · obsługę funkcjonalności logowania się.

### PHP jest językiem back-endowym

- · Aby korzystać z języka PHP, należy skorzystać z funkcjonalności serwera, który jest w stanie obsłużyć jego skrypty.
- · Wszystkie serwery, które służą do przechowywania i udostępniania (hostowania) stron internetowych są przystosowane do obsługi skryptów PHP.
- Aby móc lokalnie korzystać z PHP (czyli bez konieczności wykupowania usług hostingowych), można pobrać i zainstalować odpowiednie do tego oprogramowanie, np. pakiet XAMPP

#### **XAMPP**

- XAMPP to darmowy pakiet oprogramowania, na który składają się:
	- **otwarty serwer HTTP Apache**
	- · silnik bazodanowy MariaDB
	- interpreter PHP
	- interpreter Perl
- XAMPP może posłużyć jako platforma do lokalnego hostowania i testowania stron internetowych, baz danych, skryptów, itd.
- · Jest dostępny do pobrania na stronie: https://sourceforge.net/projects/xampp/

# Co jest nam niezbędne w XAMPPie?

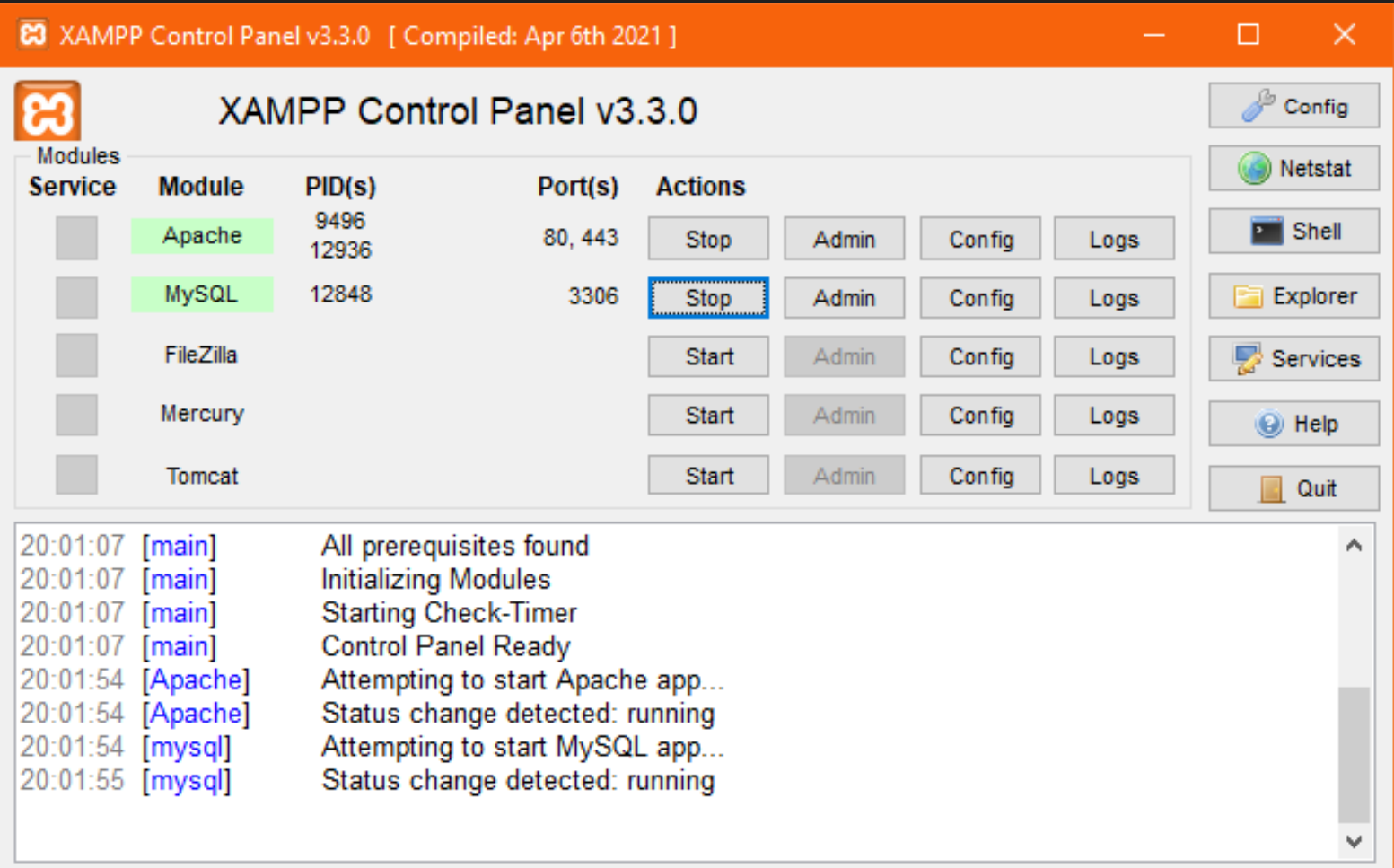

Należy uruchomić dwie pierwsze usługi: moduł Apache i MySQL, klikając przycisk Start w kolumnie Actions.

Zakładka Explorer otwiera folder, w którym znajdują się wszystkie pliki tego pakietu.

Aby "umieścić" stronę na lokalnym serwerze, należy przenieść folder ze stroną do katalogu "htdocs", a następnie w przeglądarce wpisać "localhost".

Jeżeli poprawnie zainstalowano pakiet **XAMPP i uruchomiono** niezbędne usługi, to po wpisaniu w pasek URL w przeglądarce słowa "localhost", powinniśmy zobaczyć taką stronę, jak na obrazie po prawej.

Jeśli chcę zobaczyć moją stronę, muszę po słowie "localhost" dodać nazwę mojego folderu, w którym znajduje się mój plik.

Pliki stron, które mają wykorzystywać PHP, muszą mieć rozszerzenie .php, a nie .html!

#### **E3 XAMPP** Apache + MariaDB + PHP + Perl

ভ

目女公

 $\mathbf{E}$ 

 $\odot$ 

ያነ

 $MENU \equiv$ 

#### Welcome to XAMPP for Windows 8.2.12

D localhost/dashboard/

You have successfully installed XAMPP on this system! Now you can start using Apache, MariaDB, PHP and other components. You can find more info in the FAQs section or check the HOW-TO Guides for getting started with PHP applications.

XAMPP is meant only for development purposes. It has certain configuration settings that make it easy to develop locally but that are insecure if you want to have your installation accessible to others.

Start the XAMPP Control Panel to check the server status.

#### Community

 $\leftarrow$   $\rightarrow$  C

**Apache Friends** 

XAMPP has been around for more than 10 years - there is a huge community behind it. You can get involved by joining our Forums, liking us on Facebook, or following our exploits on Twitter.

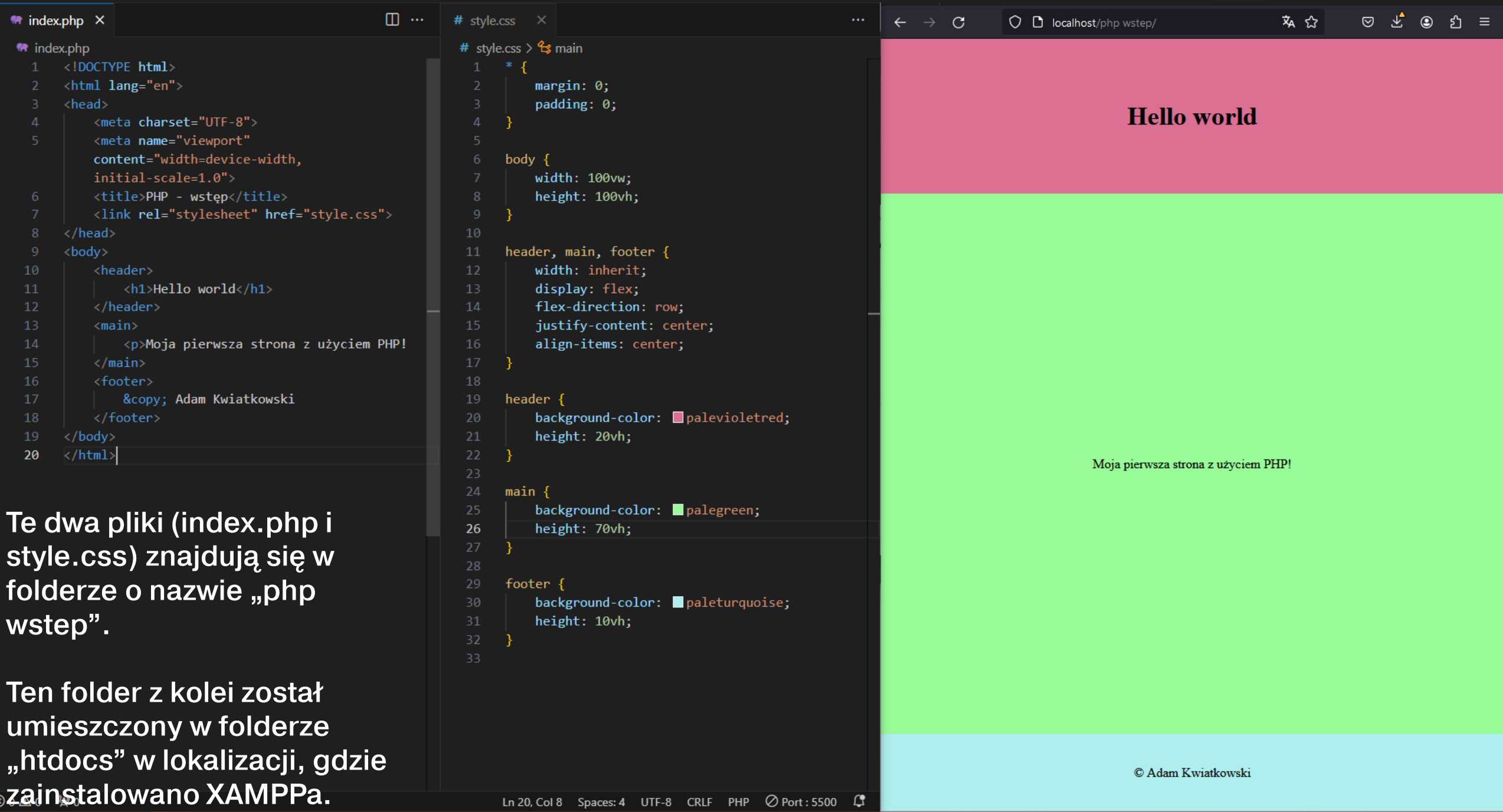

# Jak pisać skrypty PHP?

• Wszystkie skrypty PHP umieszcza się w treści kodu strony wewnątrz odpowiedniego znacznika.

 $\langle$ ?php mój kod PHP;  $?$ 

- · Podobnie można było postąpić ze skryptem JS, umieszczając go wewnątrz znacznika <script>.
- Skrypty JS i PHP mogą razem występować w ramach jednej strony internetowej.
- · Każdą linię kodu PHP trzeba zakończyć średnikiem.

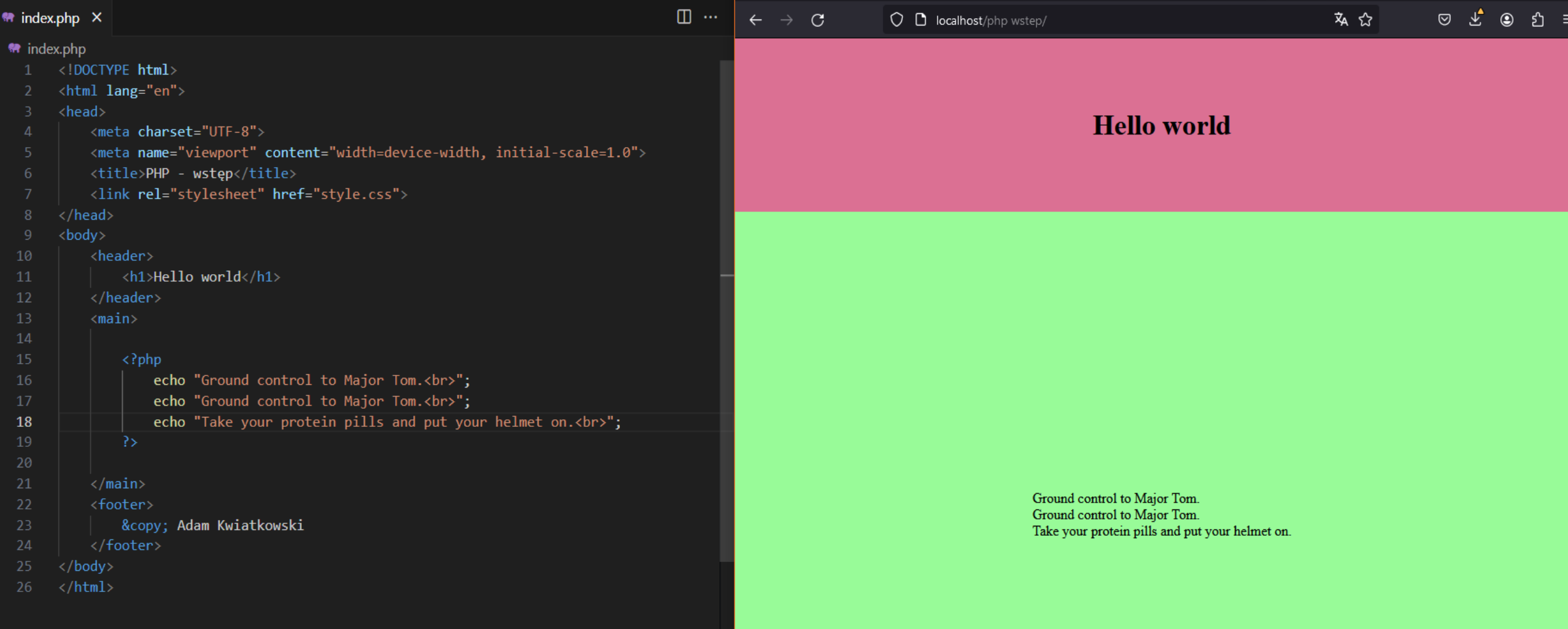

 $\mathbb O$ Adam Kwiatkowski

#### Podstawowe polecenia PHP

- \$abc zmienna o nazwie "abc" (nazwa zmiennej nie może zaczynać się od cyfry i nie może zawierać symboli specjalnych),
- $\frac{1}{2}$ xyz = array(,,X", ,,Y", ,,Z") zmienna tablicowa o nazwie "xyz". Aby wybrać pierwszy element z tej tablicy, trzeba użyć indeksu, np. \$xyz[0];
- // lub # lub komentarz jednoliniowy,
- $\prime^*$  \*/ komentarz wieloliniowy,
- echo lub print wypisanie czegoś w treści strony,
- function mojaFunkcja() tworzy nową funkcję,

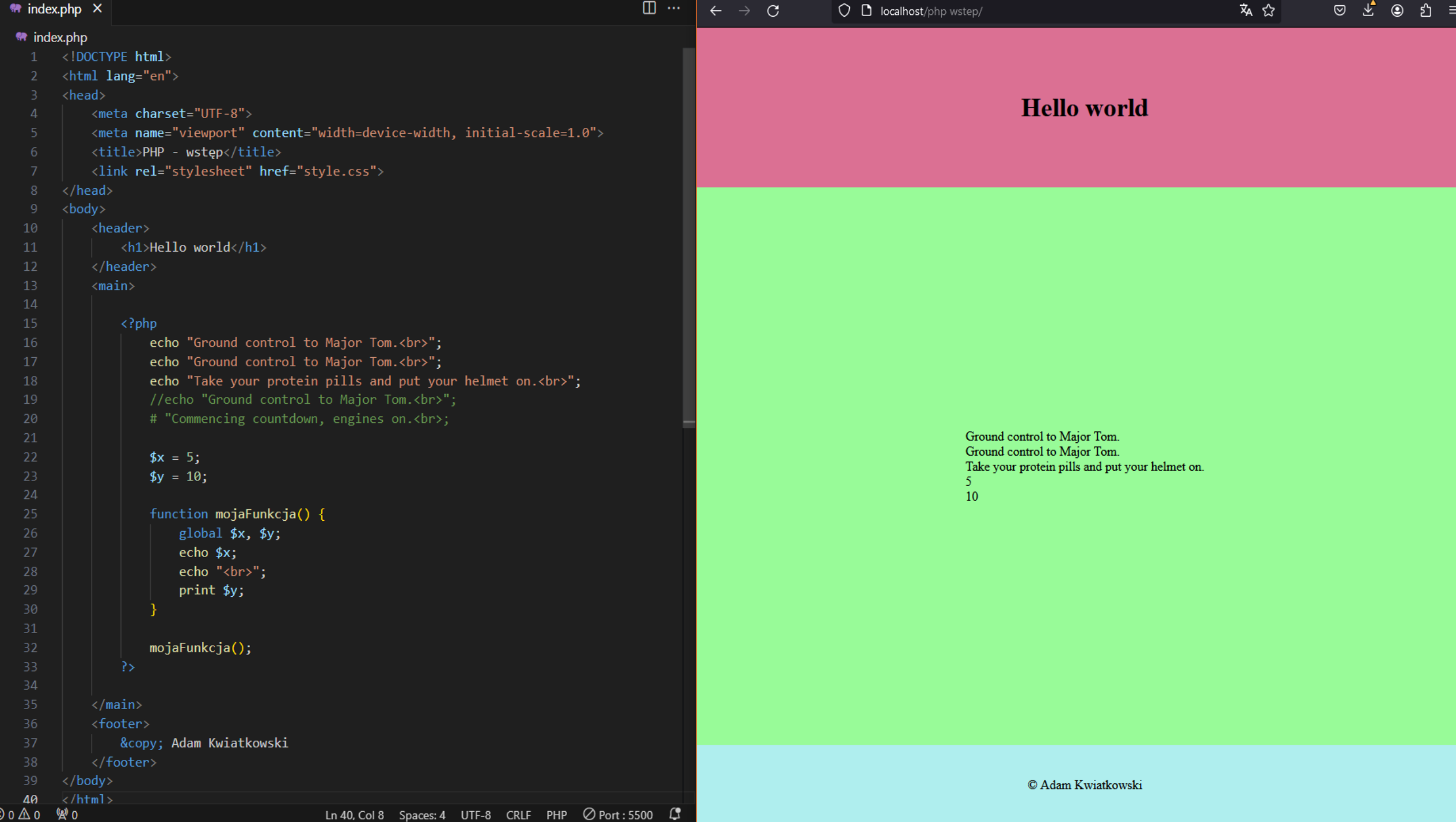

#### **Zmienne w PHP**

- · Podobnie jak w JS, zmiennym w PHP nie trzeba nadawać typów danych, jakie mogą one przyjmować.
- Zapisanie \$liczba = 4 spowoduje, że zmienna "liczba" stanie się zmienną typu całkowitoliczbowego (integer).
- Istnieje możliwość określenia "oczekiwanego" typu danych dla danej zmiennej poprzez klauzulę "strict".
- · Zmienne mają swój zasięg; aby użyć globalnej zmiennej wewnątrz funkcji, należy użyć klauzuli "global".

### Zamiana typu danych zmiennej w PHP

- Aby zamienić typ danych wybranej zmiennej na inny, należy użyć zapisu (typ danych)\$nazwa zmiennej.
- · Przykład:  $\$a = 5;$  $\overline{3a} = (string)$ \$a;

 $$b =$  , 21.37";  $$b = (float)$ \$b;

#### Łączenie łańcuchów znaków i zmiennych

· Aby złączyć ze sobą kilka łańcuchów tekstu, zapisanych wewnątrz zmiennych, można skorzystać albo z symbolu kropki (podobnie jak symbol plusa w JS), albo zapisując wszystkie potrzebne zmienne w podwójnym cudzysłowie:

```
Sx = "Witam";
$y = "serdecznie";
Sz = Sx. \cdots Sy;
    lub.
$z = , $x $y":echo $z:
```
# Operator "if"

- Operatory warunkowe "if", "else", "elseif" działają identycznie jak w JS. Mają taką samą składnię i zasadę działania.
- Podobnie jest z operatorami logicznymi (==, ===, !=, >, <,  $>=, <=$ ).
- Zdania logiczne można łączyć symbolami (&&, | |) albo słowami (and, or).

# **Petle w PHP**

• Pętla "for" również ma identyczną składnię jak w JS:

```
for (si = 0; \overline{s}i \le 20; \overline{s}i \ne 5)echo $i;
       echo "<br>";
\left\{ \right\}
```
• Pętla "while":

```
a = 0;
while (Sa < 10) {
    echo $a;
    $a++;\bf{E}
```
#### **Funkcje i parametry (argumenty)**

```
function imieNazwisko($imie, $nazw) {
     echo "Nazywam się $imie $nazw <br>";
\big\}
```

```
imieNazwisko ("Adam", "Kwiatkowski");
imieNazwisko ("David", "Bowie");
```

```
function ileLat($wick = 25) {
      echo "Mam $wiek lat <br>";
\mathbf{\Sigma}
```
ileLat (30);  $ileLat()$ ;

#### Zadania

- Uruchom pakiet XAMPP, funkcję Apache i MySQL.
- · Uruchom Explorer, w folderze htdocs stwórz folder o nazwie ImieNazwiskoWstep – podpisz swoimi danymi.
- W twoim nowym folderze stwórz plik index.php. Zbuduj prostą stronę z podziałem na header, main i footer. Każdemu blokowi nadaj inny kolor tła, rozciągnij je na całą<br>szerokość i wysokość okna przeglądarki (patrz – slajd 7).
- · W nagłówku wpisz nazwę ostatniego oglądanego przez ciebie filmu.
- W stopce podpisz się, stosując symbol ©.

### Zadania cd.

W bloku main zbuduj skrypt PHP:

- · stwórz zmienną o nazwie "tytul", której przypiszesz tytuł twojego filmu,
- · stwórz zmienną "rok", któremu przypiszesz jego rok produkcji,
- · stwórz zmienną tablicową "aktorzy", w której wpiszesz trzech <br>aktorów głównych.
- wypisz w bloku main tekst: "Strona o filmie []." w miejscu []<br>| wykorzystaj zmienną "tytul".
- · stwórz warunek, który sprawdzi, czy film powstał przed rokiem<br>2000. Jeżeli tak, to wypisz tekst "Film pochodzi z XX wieku".<br>Jeżeli nie, to wypisz tekst "Film pochodzi z XXI wieku".
- dopisz tekst: "Główne role grają tam:"
- · stwórz pętlę, która przewinie się przez tablicę z aktorami i<br>wypisze ich imiona i nazwiska jedno pod drugim.
- · Dodaj kilka kadrów z filmu, pokaż gotową pracę.